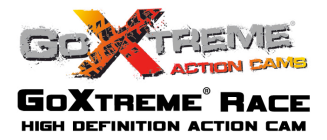

## **Funzioni**

Il presente manuale di istruzioni fa riferimento alle informazioni più recenti a nostra disposizione al momento della redazione del presente manuale. Lo schermo e le immagini sono utilizzate nel presente manuale di istruzioni allo scopo di presentare i particolari di questa videocamera digitale in modo più specifico e diretto. Possono sussistere delle differenze tra queste immagini e la videocamera digitale di cui si dispone dovute alle differenze di sviluppo tecnologico e lotto di produzione. In questo caso prevarranno le reali funzioni della videocamera.

## **Avvertenze**

Per un funzionamento corretto e sicuro e per sfruttare una performance ottimale ed estendere la vita del prodotto, si prega di leggere attentamente le Avvertenze prima di utilizzare questa videocamera.

- ! Non esporre la videocamera e l'obiettivo alla luce del sole. In caso contrario il sensore di immagine della videocamera potrebbe danneggiarsi.
- ! Utilizzare la videocamera con la massima cura ed evitare che acqua o granelli di sabbia entrino nella videocamera durante l'utilizzo in spiaggia o a contatto con l'acqua, poiché acqua, sabbia, polvere o altri componenti contenenti sale potrebbero danneggiare la videocamera.
- ! Tenere la videocamera lontano da materiali chimici e impedire l'accumulo di polvere. Riporla in un luogo fresco, asciutto e ventilato. Non riporre la videocamera in un ambiente umido, polveroso e con temperature elevate.
- 

! Verificare se la videocamera funziona normalmente prima dell'uso.

Se sulla videocamera o sull'obiettivo si sono accumulati sporco o macchie, utilizzare un panno morbido pulito e asciutto e strofinare delicatamente. Se nella videocamera o nell'obiettivo si sono depositati granelli di sabbia, rimuoverli delicatamente. Non abusare dell'uso del panno, poiché potrebbe graffiare la superficie della videocamera o dell'obiettivo.

- ! Se è necessario pulire la superficie della videocamera, rimuovere prima la sabbia accumulata sulla superficie poi strofinare delicatamente la videocamera con un panno o un tessuto idoneo per le apparecchiature ottiche. Per la pulizia utilizzare l'agente detergente della videocamera qualora fosse necessario. Non utilizzare solventi organici per pulire la videocamera.
- 

! Non toccare la superficie dell'obiettivo con le dita.

! Effettuare il backup dei dati se la scheda di memoria della videocamera viene utilizzata per la prima volta.

- ! Le schede di memoria installate esternamente sono prodotte utilizzando componenti elettronici precisi. Nelle seguenti circostanze si potrebbe verificare la perdita o il danneggiamento dei dati:
	- 1. Uso improprio della scheda di memoria.
	- 2. La scheda di memoria viene piegata, fatta cadere o subisce urti.
	- 3. La videocamera viene riposta in un ambiente umido o con elevate temperature o viene esposta alla luce diretta del sole.
	- 4. Intorno alla scheda di memoria vi sono campi elettrostatici o elettromagnetici.
- 5. La scheda di memoria viene estratta o si interrompe l'alimentazione quando la videocamera o il computer sono collegati alla scheda di memoria (ossia durante la lettura, la scrittura e la formattazione).
- 6. Quando si tocca la superficie di contatto metallica della scheda di memoria con le dita o con altri materiali.

# CUSTODIA IMPERMEABILE

- ! Prima di richiudere la custodia, controllare che la guarnizione di tenuta contro le infiltrazioni d'acqua sia in buone condizioni. È possibile verificare la guarnizione chiudendo la custodia senza inserire la videocamera. Immergere completamente la custodia in un recipiente d'acqua per un minuto. Rimuovere la custodia dall'acqua, asciugare la parte esterna con un panno poi aprire la custodia. Se la parte interna è completamente asciutta, la custodia e la guarnizione possono essere utilizzate in presenza di acqua.
- ! Ricordare di posizionare il selettore di modalità nella posizione di registrazione desiderata prima di inserire la telecamera nella custodia waterproof. Non è presente alcun pulsante esterno per il selettore di modalità
	- ! Dopo aver utilizzato la cassa nell'acqua di mare, lavatela con acqua fresca prima e asciugatela con un panno, dopo di questo ponete il dispositivo in un luogo fresco e ventilato. In altro modo l'impermeabilità dell'oggetto può venire meno.
	- ! Prima di utilizzare la cassa, controllare tutti i sigilli in modo da verificarne le condizioni, accertarsi che non si siano corpi estranei in nessun luogo e che la cassa sia sigillata perfettamente.

## **Requisiti di sistema**

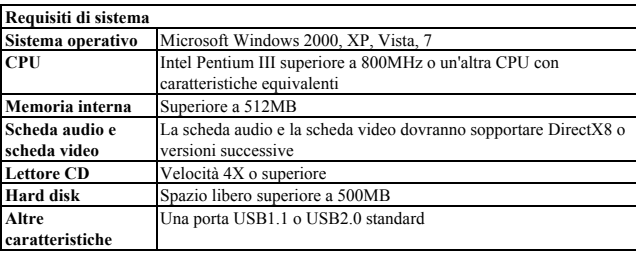

## **Aspetto e tastierino numerico**

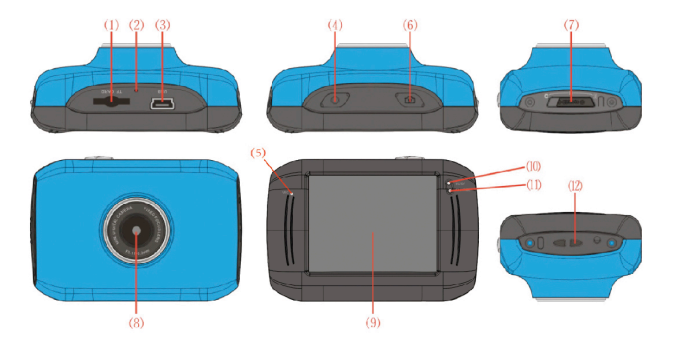

(1)Slot della scheda di memoria Reset Slot USB Pulsante di accensione MIC Pulsante otturatore Selettore di modalità

Obiettivo LCD TFT Spia indicatrice di funzionamento <sup>⑾</sup>Spia indicatrice di carica ⑿Occhiello per fascetta da polso

## **1. Caricare la batteria al litio integrata**

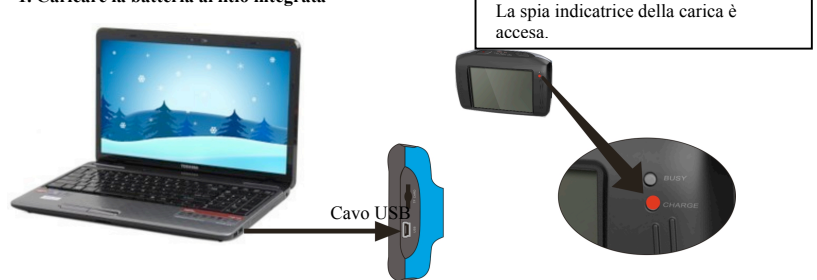

Collegare la videocamera al computer per caricare la videocamera quando è spenta. La spia indicatrice della carica si accende e si spegnerà al termine della carica. In generale, la videocamera è completamente carica dopo 2-4 ore.

#### **2. Uso della scheda di memoria**

- 1. Inserire la scheda di memoria nell'apposito slot come indicato dai caratteri riportati accanto allo slot della scheda di memoria, fino a quando questa non è completamente inserita nell'alloggiamento.
- 2. Per estrarre la scheda di memoria, premere delicatamente verso l'interno l'estremità della scheda di memoria.

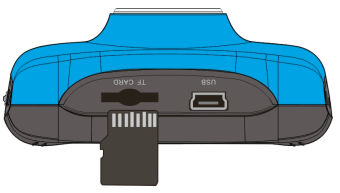

**Nota: in questa videocamera non è presente una memoria integrata. Assicurarsi di aver inserito la scheda di memoria prima dell'uso.**

#### **3. Accensione/Spegnimento**

3.1 Accensione: premere il pulsante POWER per 3 secondi. La videocamera si accenderà e verrà visualizzata la schermata.

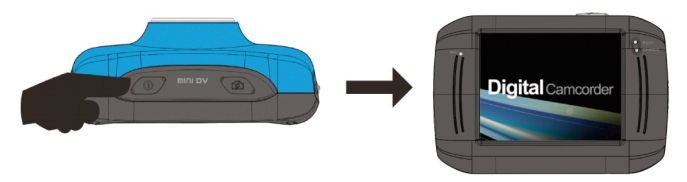

3.2. Spegnimento: premere il pulsante POWER per spegnere la videocamera.

Spegnimento automatico: quando il tempo di inattività della videocamera raggiunge il tempo di spegnimento automatico, la videocamera si spegnerà automaticamente per risparmiare energia. Il tempo predefinito per lo spegnimento automatico della videocamera è di 5 minuti.

3.3. Spegnimento in caso di interruzione di alimentazione: quando l'alimentazione della batteria è

insufficiente, il display LCD visualizzerà l'icona di livello basso di carica. Caricare la batteria per tempo. Quando la spia indicatrice diventa rossa e lampeggia, la videocamera si spegnerà automaticamente.

#### **4. Passaggio tra le modalità di funzionamento**

In questa videocamera sono disponibili tre modalità di funzionamento: modalità fotografica, modalità di videoregistrazione e modalità di riproduzione. Il passaggio tra le diverse modalità è possibile tramite il selettore di modalità dopo l'accensione.

Modalità fotografica: è possibile scattare fotografie;

Modalità videoregistrazione: è possibile registrare video.

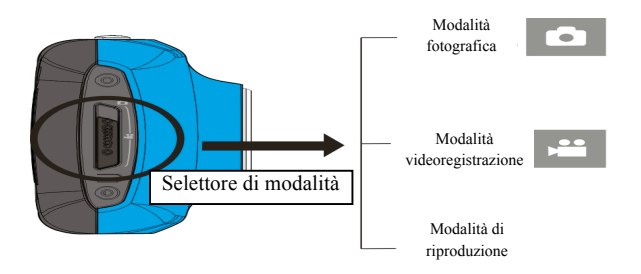

## **5. Spia indicatrice**

**Spia di videocamera occupata:** quando la videocamera è occupata (ad esempio, durante la registrazione di un filmato, lo scatto di fotografie, quando è fuori campo), si accenderà la spia di videocamera occupata.

**Spia di ricarica:** quando la spia rimane accesa per un lungo periodo, significa che la videocamera è in carica.

#### **6. Modalità videoregistrazione:**

Quando il selettore di modalità viene impostato sulla modalità di videoregistrazione, premere una volta il pulsante otturatore o cliccare una volta al centro dell'LCD per iniziare la registrazione nello stato di anteprima; premere di nuovo il pulsante di accensione se si desidera interrompere la registrazione. La videocamera interromperà automaticamente la registrazione quando la scheda di memoria è piena o quando l'alimentazione è insufficiente.

1 **00:12:18:** il timer indica che la registrazione video può durare ancora per 12 minuti e 18 secondi.

2 : icona di modalità, rappresenta la videocamera della modalità di

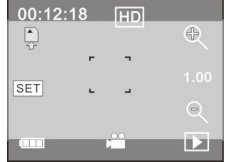

#### registrazione.

- $3 \times 3$  imensione del filmato, cliccare questa icona per scegliere 720P/VGA.
- $4 \overline{ }$  : indica che al momento la scheda di memoria è inserita.
- 5 : icona dello zoom digitale, cliccare sull'icona per ingrandire.
- $\overline{6}$  : icona dello zoom digitale, cliccare sull'icona per ridurre.
- 7 : otturatore visivo, toccare questa cornice visiva per scattare foto o registrare.
- 8 : icona della batteria, indica lo stato di carica della batteria.
- 9  $\frac{1.00}{1.00}$ : indica lo stato dello zoom digitale.
- $10<sup>2</sup>$ : cliccare questa icona per passare alla modalità di riproduzione.
- 11 SET : cliccare questa icona per impostare la data e l'ora. Dopo aver definito le impostazioni premere il tasto Otturatore per confermare.

**Dopo aver raggiunto un tempo massimo di registrazione video di 29 minuti, la fotocamera si arresta automaticamente. La registrazione video può essere riavviato solo manualmente.**

### **7 Modalità fotografica:**

**Portare il selettore di modalità nella modalità di scatto fotografico, premere il pulsante dell'otturatore o fare un clic singolo al centro dell'LCD sotto lo strato di anteprima per scattare una fotografia:**

- 1 **0/1234:** contatore che indica il numero di fotografie già scattate/il numero di foto da scattare.
- 2 : icona di modalità, indica che la videocamera è in modalità di scatto fotografico.
- $3 \times 10^{-10}$ : dimensione del video, cliccare su questa icona per selezionare la risoluzione della fotografia.
- $4 \frac{1}{2}$  : indica che al momento la memoria è inserita.
- 5 : icona dello zoom digitale, cliccare per ingrandire.
- 6 : icona dello zoom digitale, cliccare per ridurre.
- 7 : otturatore visivo, toccare questa cornice visiva per scattare foto o registrare.
- 8  $\degree$  : icona della batteria, indica lo stato di carica della batteria.

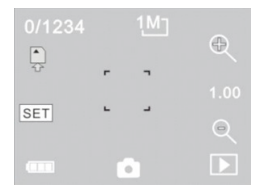

- 9  $\frac{1.00}{1.00}$ : indica lo stato dello zoom digitale.
- $10$   $\Box$ : cliccare questa icona per passare alla modalità di riproduzione.
- 11 SET : cliccare questa icona per impostare la data e l'ora. Dopo aver definito le impostazioni premere il tasto Otturatore per confermare.

#### **8 Modalità di riproduzione:**

8.1 Dopo l'accensione e l'entrata in modalità di anteprima, cliccare l'icona di riproduzione ( $\Box$ ) nell'angolo in basso a destra dello schermo LCD per passare in modalità di riproduzione:

Cliccare:

- 1 : indica che il file attuale è un file video AVI.
- $2 \times 1/1$  : indica che c'è un file nella cartella attuale/un file in tutto.
- 3  $\Box$  : nome della cartella corrente (ad es: I:\DCIM\100MEDIA I: indica il disco rimovibile del dispositivo).

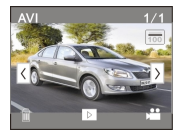

 $4 \times 4$  indica che cliccando è possibile selezionare file presenti più avanti.

- $5 \leq 1$ : indica che cliccando è possibile selezionare file presenti indietro.
- $6 \t i$  : indica che cliccando è possibile attivare la conferma di cancellazione dell'immagine corrente.
- 7 : indica che cliccando è possibile riprodurre i video clip.
- 8 : indica che cliccando è possibile tornare alla modalità fotografica precedente (modalità video).

#### **8.2 Riproduzione di video clip:**

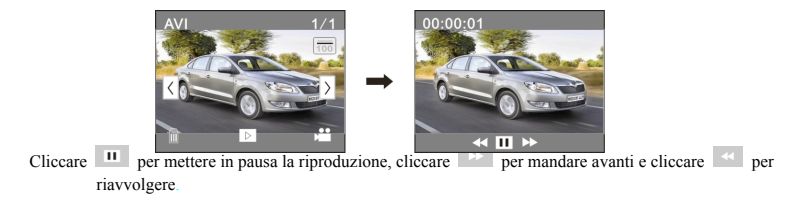

## **8.3 Cancellazione di file:**

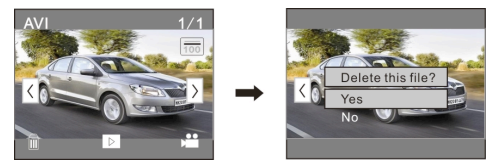

Cliccare YES per eliminare immediatamente il file corrente, oppure NO per cancellare la richiesta di eliminazione.

## **Collegamento al PC**

Collegarsi al personal computer

La videocamera è dotata della funzione plug and play. Quando la videocamera è accesa collegare il dispositivo al computer con la presa USB. La videocamera passerà alla modalità hard disk rimovibile.

L'icona del disco rimovibile comparirà sulla finestra di "Computer". Le foto scattate e i video registrati vengono salvati nella cartella I:\DCIM\100MEDIA (la lettera I indica il disco rimovibile di questo dispositivo) nel disco rimovibile.

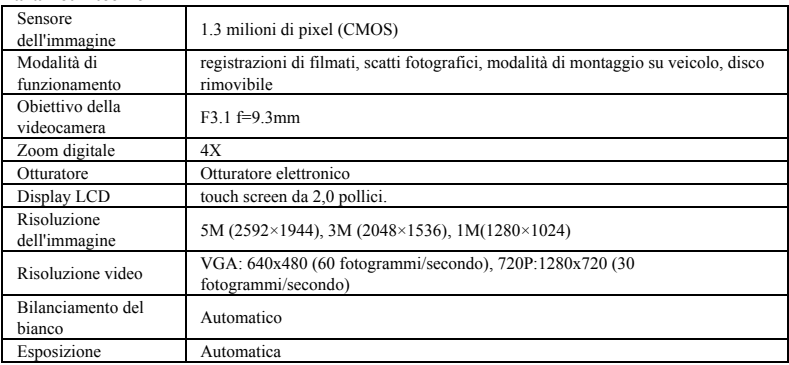

## **Parametri tecnici**

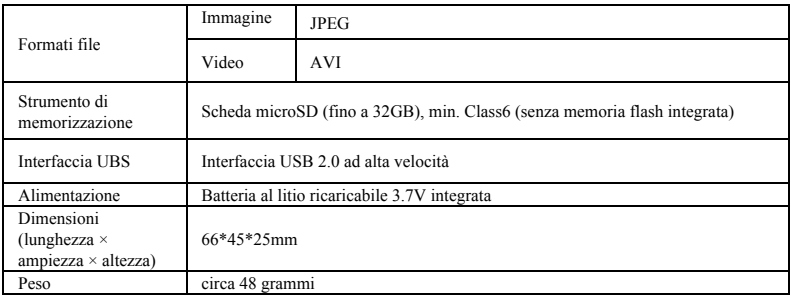

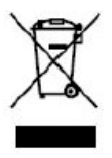

Questo simbolo indica che in Europa i prodotti elettrici o le batterie non devono essere smaltiti insieme ai rifiuti domestici. Per garantire il corretto trattamento del prodotto della batteria, smaltirli in conformità alle leggi locali vigenti che disciplinano lo smaltimento degli apparecchi elettrici o delle batterie. In questo modo contribuirete a tutelare le

risorse naturali e a migliorare gli standard di protezione ambientale nel trattamento

e nello smaltimento dei rifiuti e elettrici (Direttiva sullo Smaltimento delle

Apparecchiature Elettriche ed Elettroniche).

**Si prega di utilizzare schede microSD fino a 32GB, minimo Class6 (non incluso).**

**I tempi di registrazione dipendono risoluzione.** 

**Durata della batteria - a seconda delle impostazioni e temperatura esterna - fino a 90 min. in condizioni ottimali.**

**Controllare prima di utilizzare in acqua, se tutte le chiusure stagne e le guarnizioni della camera e custodia subacquea sono chiusi bene.** 

**Dopo l'uso, pulire la custodia subacquea da sale o cloro e poi lasciare asciugare.**

**La camera non deve essere esposta ad alte differenze di temperature e di umidità per evitare la formazione di condensazione dietro la lente.**

**Aprire il vano batteria solo allo stato secco.** 

**La custodia subacquea deve rimanere aperta dopo l'uso per evitare la formazione di condensato o di ruggine.**

## **DICHIARAZIONE DI CONFORMITÁ**

*easypix dichiara con la presente he il prodotto GoXtreme Race è in conformitá a tutti i requisiti essenziali della Direttiva* 

*1999/5/EC. La dichiarazione di conformitá si puo' scaricare qui:*

*http://www.easypix.info/download/pdf/doc\_goxtreme\_race.pdf* 

*Per l'assistenza tecnica visitate la nostra zona di supporto www.easypix.eu.*

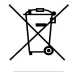

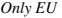

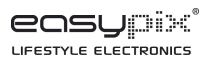